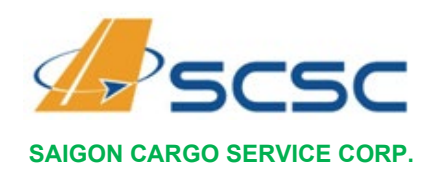

# **HƯỚNG DẪN THỰC HIỆN ĐĂNG KÝ THỦ TỤC NHẬN HÀNG TRỰC TUYẾN TRÊN HỆ THỐNG ECARGO SCSC**

---//---

#### **I. PHẠM VI ÁP DỤNG:**

- 1. Đối tượng Khách hàng:
	- $\checkmark$  Quý khách hàng có đăng ký tài khoản đăng nhập vào hệ thống eCargo SCSC
	- $\checkmark$  Quý khách hàng có đăng ký thanh toán chuyển khoản cuối tháng với SCSC.
- 2. Điều kiên áp dụng:
	- $\checkmark$  Hàng hóa phải được sẵn sàng và có thông tin danh sách vào kho (Getin) thành công đến hệ thống một cửa Quốc Gia.
	- $\checkmark$  Trường hợp hàng về qua Đại lý, lô hàng này phải được phát hành eDO trên eCargo.
	- Giấy giới thiệu và giấy ủy quyền nhận hàng dài hạn cho người đại diện hợp pháp và còn thời hạn đã được đăng ký với SCSC và được tạo tài khoản eCargo.

# **II. CÁC TRƯỜNG HỢP KHÔNG ÁP DỤNG DỊCH VỤ THỦ TỤC NHẬN HÀNG TRỰC TUYẾN:**

Các lô hàng có tên người nhận trên không vận đơn là*:* 

- *Tên Cá nhân;*
- *Tên ngân hàng (có hình thức qua thư tín dụng L/C);*
- *Tên con tàu;*
- *Tên công ty có hợp đồng thuê kho ngoại quan;*
- *Tên công ty có địa chỉ ở Lào và Campuchia (chuyển tiếp đường bô)*
- Lô hàng có yêu cầu thanh toán cước vận chuyển trả sau (Collect Charge).
- Lô hàng giá trị cao (hàng VAL)
- Lô hàng tồn quá 90 ngày

# **III. ĐĂNG NHẬP VÀO TÀI KHOẢN ECARGO:**

Sau khi hoàn tất việc đăng ký với SCSC, quý khách truy cập vào đường dẫn: *[https://ecargo.scsc.vn](https://ecargo.scsc.vn/)* - Chọn "*Đăng nhập*" (góc trên bên phải), màn hình giao diện đăng nhập sẽ hiện ra, quý khách đăng nhập vào hệ thống eCargo theo thông tin:

- Tên đăng nhập là:
	- **Mã số thuế** doanh nghiệp (Nếu chủ tài khoản là pháp nhân công ty)
	- Số *CMND* hoặc *CCCD* (Nếu chủ tài khoản là cá nhân)
- Mật khẩu mặc định là: " *123Pa\$\$word.* " *(dung đăng nhập lần đầu sau đó yêu cầu Quý khách đổi mật khẩu)*

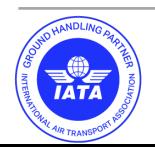

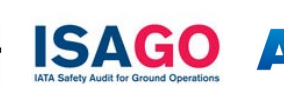

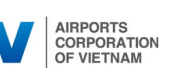

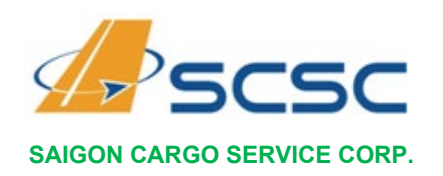

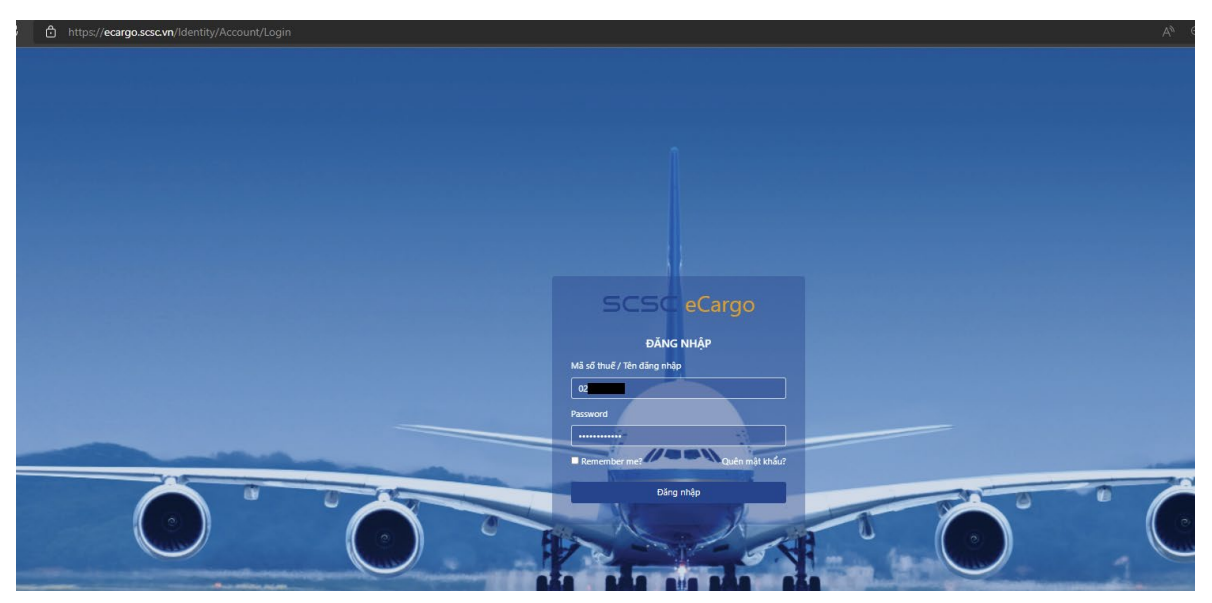

*Hình 1 : giao diện đăng nhập ecargo.*

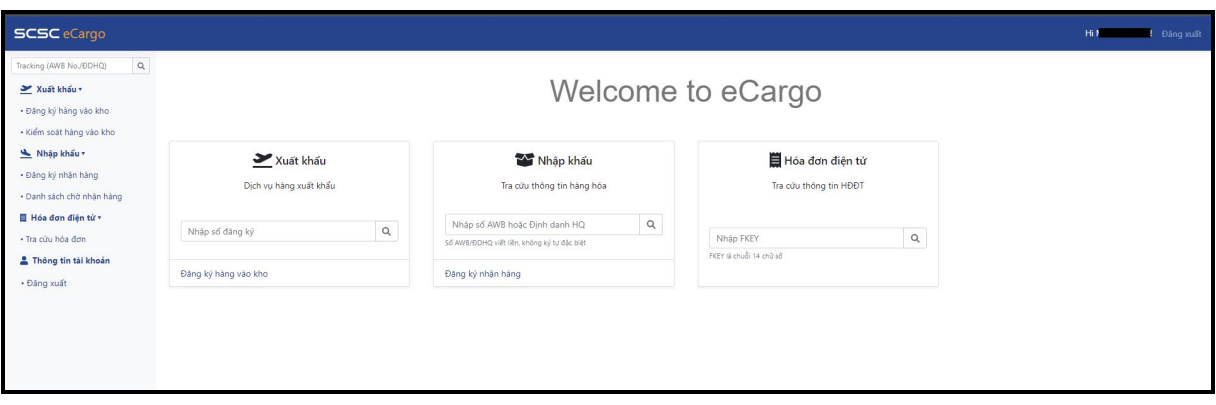

*Hình 2: giao diện ecargo cho khách hàng*

#### **IV. QUẢN LÝ TÀI KHOẢN:**

Sau khi đăng nhập vào hệ thống, Quý khách click chọn vào tên đăng nhập hiện ở góc trên bên phải để chuyển tới trang quản lý thông tài khoản cá nhân. Người dùng có thể sử dụng chức năng đổi passwords và đặt bảo mật 2 lớp cho tài khoản.

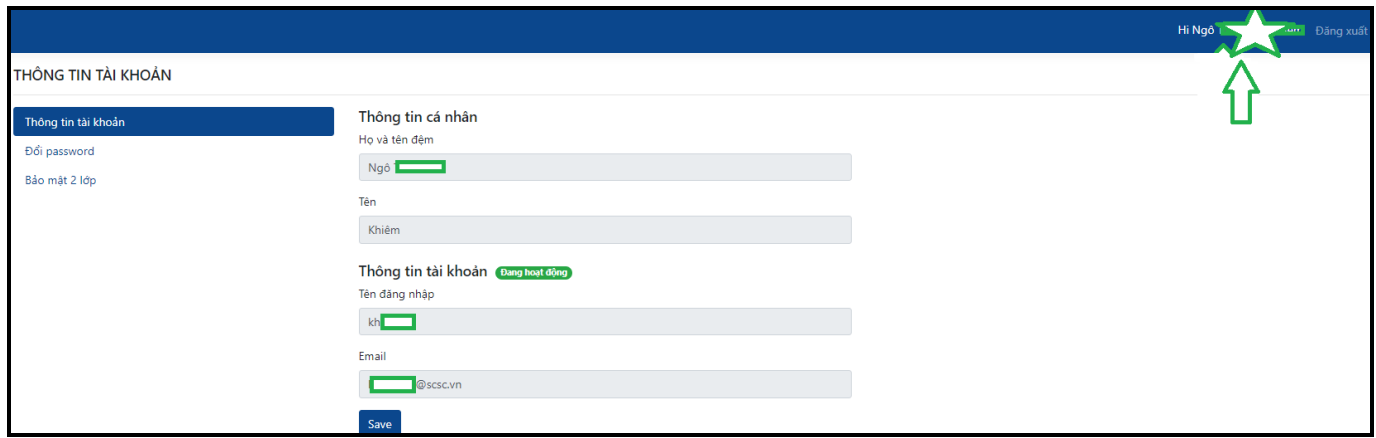

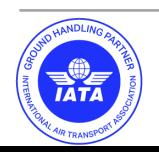

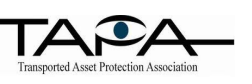

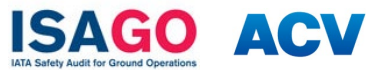

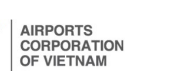

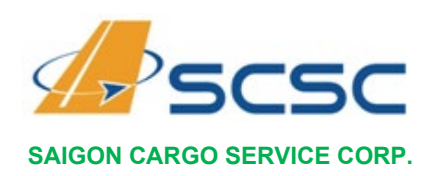

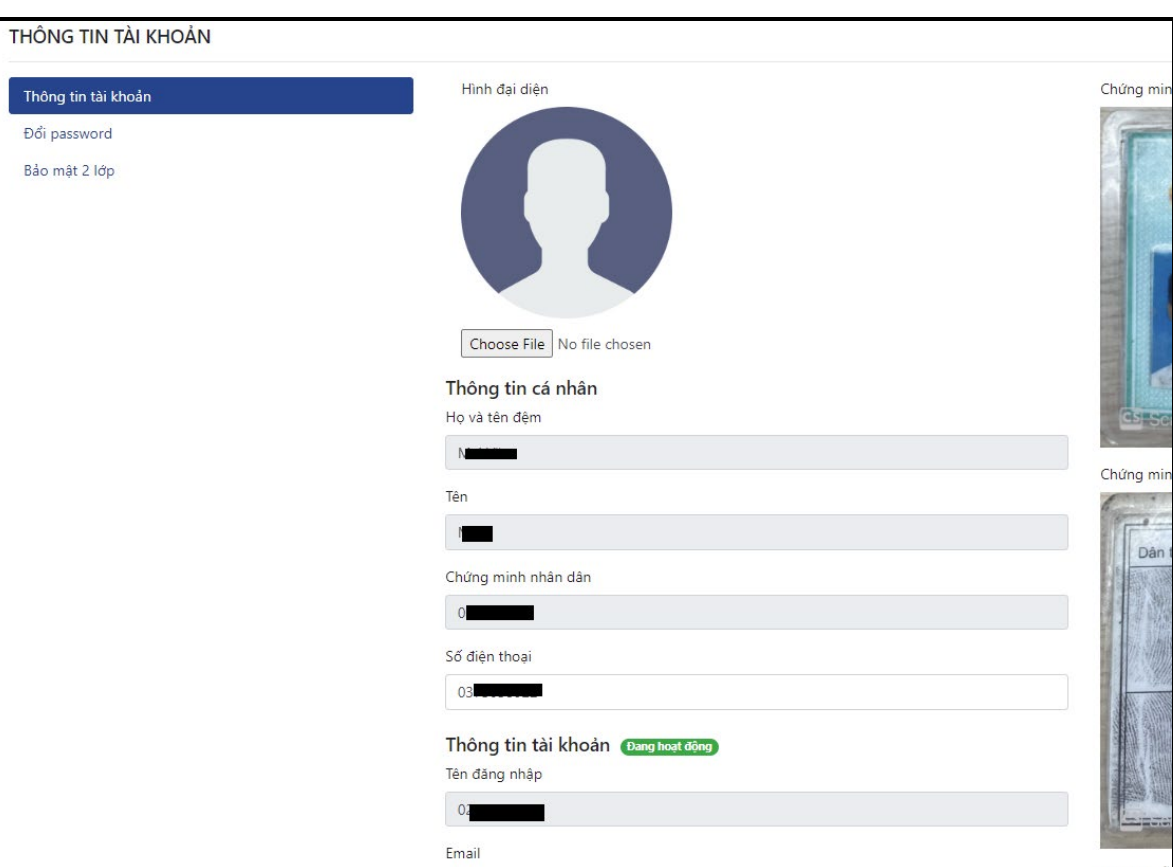

*Hình 3: giao diện thông tin tài khoản khách hàng cá nhân ủy quyền* 

1. Đổi mật khẩu đăng nhập:

Quý khách chọn chức năng "**Đổi password**"ở giao diện "**THÔNG TIN TÀI KHOẢN**" nhập mật khẩu cũ ở dòng đầu tiên, nhập mật khẩu mới và nhập mật khẩu mới ở dòng 2 và 3 sau đó chon "**Update Password**" để hoàn thành thao tác đổi mật khẩu.

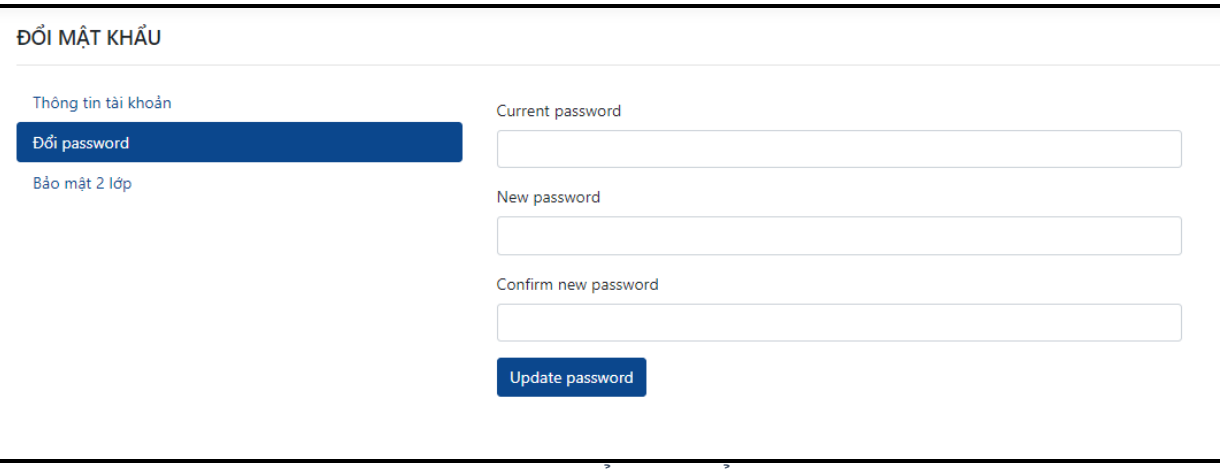

*Hình 4: Đổi mật khẩu* 

2. Bảo mật 2 lớp

Thực hiện các bước theo hướng dẫn để bật xác thực hai lớp:

 Tải xuống ứng dụng xác thực hai lớp như Microsoft Authenticator cho Android và iOS hoặc Google Authenticator cho Android và iOS

AIRPORTS<br>CORPORATION<br>OF VIETNAM

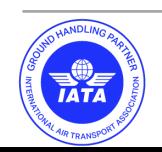

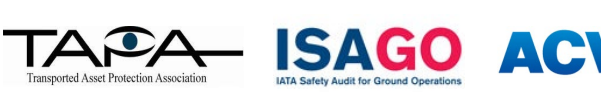

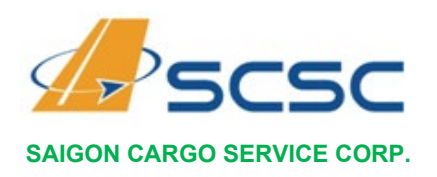

- Quét mã QR hoặc *nhập khóa tương ứng được hệ thống cấp* vào ứng dụng xác thực hai lớp.
- Khi đã quét mã QR hoặc nhập khóa ở trên, ứng dụng xác thực hai lớp sẽ cung cấp một mã xác thực duy nhất. Nhập mã vào ô xác nhận bên dưới.

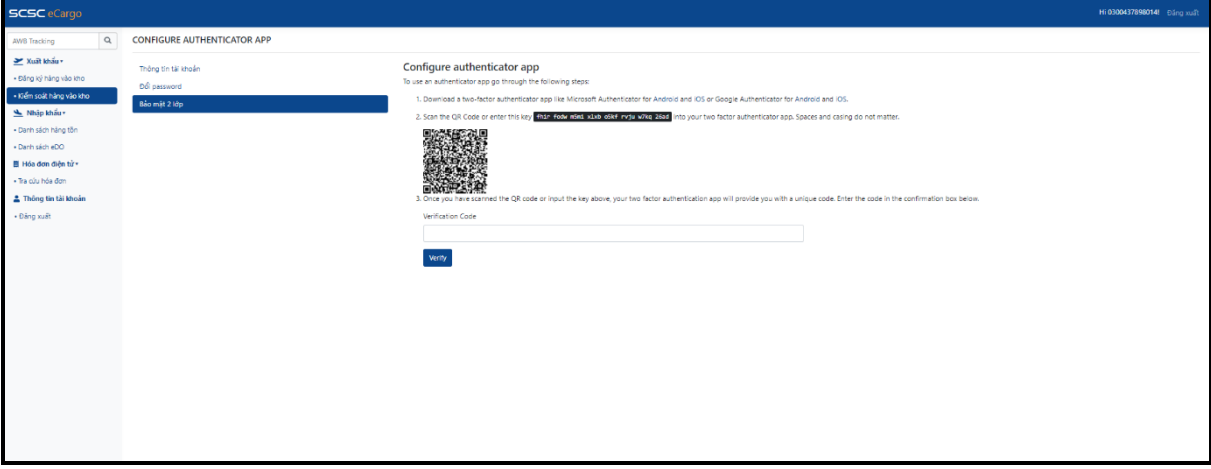

*Hình 5: bảo mật 2 lớp*

### **V. Hướng dẫn đăng ký nhận hàng:**

Việc đăng ký nhận hàng trực tuyến trên eCargo chỉ áp dụng cho **tài khoản cá nhân** đã được đăng ký và có ủy quyền nhận hàng hợp pháp

### 1. Đăng ký nhận hàng

Sau khi người nhận hàng đăng nhập vào hệ thống, chọn chức năng: *Nhập khẩu "Danh sách chờ nhận hàng"* để xem danh sách *đủ điều kiện nhận hàng*. Trong danh sách này người nhận hàng có quyền chọn lô hàng cần thực hiện đăng ký nhận hàng thì bấm chọn vào ô "*Đăng ký nhận hàng*"

| Q<br>Tracking (AWS No./DDHQ)                                      | <b>DANH SÁCH EDO</b> |              |                  |                                                  |            |                  |                    |                      |                                      |                   |  |
|-------------------------------------------------------------------|----------------------|--------------|------------------|--------------------------------------------------|------------|------------------|--------------------|----------------------|--------------------------------------|-------------------|--|
| Xuất khẩu v<br>· Đăng ký hàng vào kho<br>· Kiếm soát hàng vào kho | Show 25 0 entries    |              |                  |                                                  |            |                  |                    |                      |                                      |                   |  |
|                                                                   |                      |              |                  |                                                  |            |                  |                    |                      |                                      |                   |  |
|                                                                   | AWB                  | <b>House</b> | Ngày phát hành   | <sup>1</sup> Consignee                           | 11 Số kiến | Khối lượng (kgs) | Tên hàng           | <b>11 Trang thái</b> | 11                                   |                   |  |
| A Nhập khẩu *                                                     | 176-34420212         | 00010154303  | 04/05/2022 08:08 | SAMSUNG ELECTRONICS HOMO OF COMPLEX COLLED SEHO  |            | 2.0              | ASSY LED BAR P     | eDelivery<br>Get in  | Childet   In DO   In PXK             |                   |  |
| · Đăng ký nhân hàng<br>· Danh sách chở nhận hàng                  | 160-41477693         | 4396980712   | 04/04/2022 09:52 | SAMSUNG ELECTRONICS HCMC CE COMPLEX CO LTD SEHC  |            | 31.0             | OPEN CELL          | Get in               | Chi tiết   In DO Bằng ký nhận hàng   |                   |  |
| 目 Hóa đơn diên từ *                                               | 160-41477693         | 4396986094   | 04/04/2022 09:52 | SAMSUNG ELECTRONICS HCMC CE COMPLEX CO LTD SEHC  |            | 26.0             | <b>CAPACITORS</b>  | Get in               | Chi tiết   In DO Băng ký nhận hàng   |                   |  |
| · Tra cứu hóa đơn                                                 | 160-41477693         | 4396986098   | 04/04/2022 09:52 | SAMSUNG ELECTRONICS HCMC CE COMPLEX CO LTD SEHC  |            | 2.0              | CAPACITORS         | Get in               | Chi tiết   In DO   Đằng ký nhận hàng |                   |  |
| Thông tin tài khoản<br>· Đăng xuất                                | 828-53598392         | 4914216601   | 04/04/2022 09:50 | SAMSUNG ELECTRONICS HCMC CE COMPLEX CO LTD SEHC  |            | 10.0             | <b>TRANSISTORS</b> | Get in               | Chi tiết   In DO Băng ký nhận hàng   |                   |  |
|                                                                   | 828-53598392         | 4914217558   | 04/04/2022 09:50 | SAMSUNG ELECTRONICS HCMC CE COMPLEX CO LTD SEHC  |            | 6.0              | <b>DIODE</b>       | Get in               | Chitiêt  <br>In DO                   | Đăng ký nhận hàng |  |
|                                                                   | 828-53598392         | 4914218148   | 04/04/2022 09:50 | SAMSUNG ELECTRONICS HOMO CE COMPLEX CO LTD SEHC. |            | 7.0              | FET SILICON        | Get in               | Chi tiết   In DO   Dăng ký nhận hàng |                   |  |
|                                                                   | 994-30187931         | KICN22041112 | 04/04/2022 09:24 | SAMSUNG ELECTRONICS HOMO CE COMPLEX CO LTD SEHC  |            | 1,642.0          | <b>CCTV PARTS</b>  | Get in               | Chi tiết                             | Đăng ký nhận hàng |  |
|                                                                   | 994-30187931         | KICN22041158 | 04/04/2022 09:21 | SAMSUNG ELECTRONICS HCMC CE COMPLEX CO LTD SEHC  | 12         | 106.0            | LCD MONITOR PAR    | Get in               | Chi tiết   In DO Băng ký nhận hàng   |                   |  |
|                                                                   | 994-30187931         | KICN22041263 | 04/04/2022 09:21 | SAMSUNG ELECTRONICS HOMO CE COMPLEX CO LTD SEHO  |            | 9.0              | LCD MONITOR PAR    | Get in               | Chi tiết   In DO Băng ký nhận hàng   |                   |  |
|                                                                   | 994-30187931         | KICN22041262 | 04/04/2022 09:21 | SAMSUNG ELECTRONICS HCMC CE COMPLEX CO LTD SEHC  |            | 54.0             | LCD MONITOR PAR    | Get in               | Chi tiết   In DO Bằng ký nhận hàng   |                   |  |
|                                                                   | 994-30187931         | KICN22041157 | 04/04/2022 09:21 | SAMSUNG ELECTRONICS HCMC CE COMPLEX CO LTD SEHC  |            | 56.0             | LCD MONITOR PAR    | Get in               | Chi tiết   In DO Băng ký nhận hàng   |                   |  |
|                                                                   | 994-30187931         | KICN22041268 | 04/04/2022 09:21 | SAMSUNG ELECTRONICS HCMC CE COMPLEX CO LTD SEHC  |            | 81.0             | LCD MONITOR PAR    | Get la               | Chi tiết   In DO Băng ký nhận hàng   |                   |  |

*Hình 6: giao diện danh sách EDO* 

Người nhận hàng chọn lô hàng cần đăng ký và bấm chọn vào ô "*Đăng ký nhận hàng*" (theo danh sách chờ nhận hàng), trong giao diện "*Đăng ký nhận hàng*" sẽ hiện ra gồm các thông tin như: *số eDO (số ĐDHH – định danh hàng hóa)*, *ngày và thời gian nhận hàng*.

Ngoài ra người nhận hàng có thể chọn đăng ký nhận hàng qua hình giao diện điền thông tin số eDO (HĐDH) ở phần: *Nhập khẩu "Đăng ký thông tin"*.

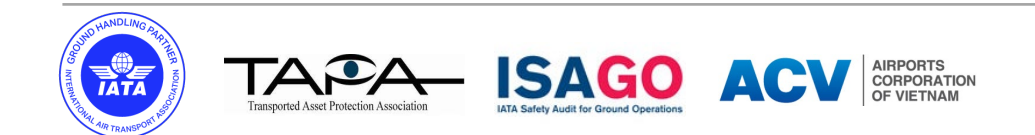

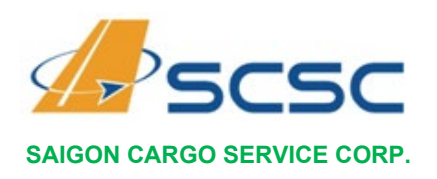

#### *Chú ý:*

- *Ngày nhận hàng theo định dạng "mm/dd/yyyy" (tháng/ngày/năm)*
- *Thời gian nhận hàng phải sau thời gian đăng ký 01 giờ (60 phút)*
- *Thời gian đăng ký nhận hàng trên hệ thống eCargo là xác định thời điểm làm thủ tục, vì vậy người nhận hàng lưu ý tránh phát sinh phí hàng nhanh so với giờ chuyến bay đến (chú ý kiểm tra kỹ trước khi đăng ký)*

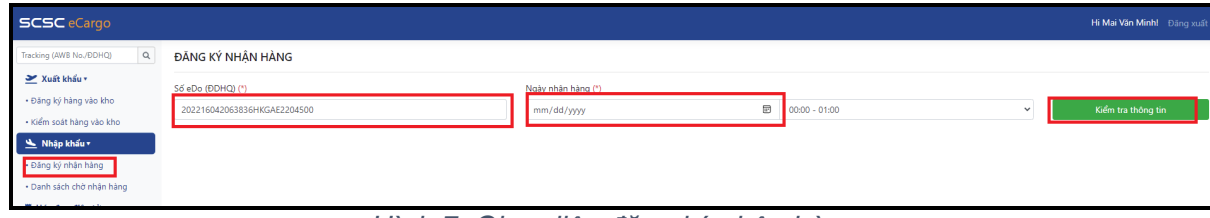

*Hình 7: Giao diện đăng ký nhận hàng*

Sau khi người nhận hàng điền đủ thông tin, tiếp tục bấm chọn **"Kiểm tra thông tin"** để kiểm tra thông tin chi tiết lô hàng trước khi hoàn tất việc đăng ký  $\rightarrow$  thông tin lô hàng này bao gồm: *thông tin tình trạng hàng hóa, phí và dịch vụ, đối tác ủy quyền nhận hàng*. Người nhận hàng phải kiểm tra đầy đủ các thông tin, *lưu ý: phải chọn đúng đối tác ủy quyền nhận hàng*, sau đó bấm *đăng ký* để đăng ký nhận hàng.

| $\leftarrow$<br>$\mathcal{C}$ |                                                   | https://ecargo.scsc.vn/Import/eDelivery/Create/202299430187931KICN22041157? |                    |                                        |                 |                             | $A^2$ $\overrightarrow{6}$ | InPrivate<br>仁 鱼   |  |  |  |  |
|-------------------------------|---------------------------------------------------|-----------------------------------------------------------------------------|--------------------|----------------------------------------|-----------------|-----------------------------|----------------------------|--------------------|--|--|--|--|
| <b>SCSC</b> eCargo            |                                                   |                                                                             |                    |                                        |                 |                             |                            | Đăng xuất<br>Hi    |  |  |  |  |
| Q<br>Tracking (AWB No./ĐDHQ)  | Số eDo (ĐDHQ) (°)                                 |                                                                             | Ngày nhận hàng (*) |                                        |                 |                             |                            |                    |  |  |  |  |
| Xuất khẩu v                   | 202299430187931KICN22041157                       |                                                                             | 04/08/2022         | 囲                                      | $00:00 - 01:00$ |                             | $\checkmark$               | Kiểm tra thông tin |  |  |  |  |
| · Đăng ký hàng vào kho        |                                                   |                                                                             |                    |                                        |                 |                             |                            |                    |  |  |  |  |
| · Kiểm soát hàng vào kho      | Thông tin hàng hóa                                |                                                                             |                    |                                        |                 |                             |                            |                    |  |  |  |  |
| Nhập khẩu *                   | 994-30187931<br>AWB No.                           |                                                                             |                    | House No.                              |                 | KICN22041157                |                            |                    |  |  |  |  |
| · Đăng ký nhận hàng           | Chuyển bay<br>KJ0521                              |                                                                             |                    | Ngày bay                               |                 | 04/04/2022 02:00            |                            |                    |  |  |  |  |
| · Danh sách chờ nhận hàng     | Tên hàng                                          | LCD MONITOR PAR                                                             |                    |                                        |                 |                             |                            |                    |  |  |  |  |
| 目 Hóa đơn điện tử ▼           | Số kiện                                           | $\Delta$                                                                    |                    | Khối lượng (kgs)<br>Định danh Hải quan |                 | 56.0                        |                            |                    |  |  |  |  |
| · Tra cứu hóa đơn             | Mã phục vụ (SHC)                                  | TOP                                                                         |                    |                                        |                 | 202299430187931KICN22041157 |                            |                    |  |  |  |  |
| Thông tin tài khoản           | Thông tin nhân hàng                               |                                                                             |                    |                                        |                 |                             |                            |                    |  |  |  |  |
| · Đăng xuất                   | NV giao nhân                                      |                                                                             |                    | Chững minh nhân dân                    |                 |                             |                            |                    |  |  |  |  |
|                               | Ngày giao hàng                                    | 04/08/2022 00:00 - 01:00                                                    |                    | Email                                  |                 |                             |                            |                    |  |  |  |  |
|                               | Phí và Dịch vụ                                    |                                                                             |                    |                                        |                 |                             |                            |                    |  |  |  |  |
|                               | ** Phi có hiệu lực đến 08 Apr, 2022 00:00 - 01:00 |                                                                             |                    |                                        |                 |                             |                            |                    |  |  |  |  |
|                               | Tên phí                                           |                                                                             |                    |                                        | <b>DV.Tinh</b>  | Số lượng                    | Đơn giá                    | Thành tiền         |  |  |  |  |
|                               | Phi phuc vu hang thuong (min 150,000)             |                                                                             |                    | Kg<br>56.0                             |                 |                             | 1,210                      | 150,000            |  |  |  |  |
|                               | Phi luu kho hang thuong - Ngay 1-3 (min 150,000)  |                                                                             |                    | Kg * Ngay                              |                 | $56.0 \times 2$             | 1,330                      | 150,000            |  |  |  |  |
|                               |                                                   | Phi lao vu ngoai gio (22:00 - 06:00 hom sau) (min 75,000)                   |                    |                                        | Lan             | $\mathbf{1}$                | 75,000                     | 75,000             |  |  |  |  |
|                               |                                                   |                                                                             |                    |                                        |                 |                             | Cộng                       | 375,000            |  |  |  |  |
|                               |                                                   |                                                                             |                    |                                        |                 |                             | VAT (8%)                   | 30,000             |  |  |  |  |
|                               |                                                   |                                                                             |                    |                                        |                 |                             | Tổng cộng                  | 405,000            |  |  |  |  |
|                               | Đối tác ủy quyền nhân hàng (*)                    |                                                                             |                    |                                        |                 |                             |                            |                    |  |  |  |  |
|                               |                                                   | HANH PHO HO CHI MINH                                                        |                    |                                        |                 |                             |                            |                    |  |  |  |  |
|                               |                                                   |                                                                             |                    |                                        |                 |                             |                            | Đăng ký            |  |  |  |  |
|                               |                                                   |                                                                             |                    |                                        |                 |                             |                            |                    |  |  |  |  |
|                               |                                                   |                                                                             |                    |                                        |                 |                             |                            |                    |  |  |  |  |

*Hình 8: Chi tiết thông tin lô hàng đăng ký nhận hàng trực tuyến* 

Sau khi đăng ký nhận hàng thành công, lô hàng sẽ chuyển sang trạng thái "*eDelivery*", người nhận hàng chọn "*In PXK*" để tải về và in "*Phiếu xuất kho*"của lô hàng đó.

**ISAGO** 

AIRPORTS<br>CORPORATION<br>OF VIETNAM

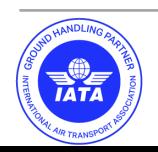

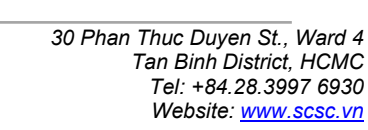

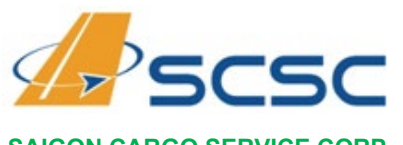

#### CỘNG HÒA XÃ HỘI CHỦ NGHĨA VIỆT NAM *Độc lập – Tự Do – Hạnh Phúc*

*\_\_\_\_\_\_\_\_*

#### **SAIGON CARGO SERVICE CORP.**

| 160-42063836 | <b>HKGAE2204500</b> | 04/05/2022 13:35 | SAMSUNG ELECTRONICS HCMC CE COMPLEX CO LTD SEHC |                 | 22.0 | <b>SPACER BRUSH -</b> | Get In              | Đăng ký nhận hàng<br>In DO<br>Chi tiết |
|--------------|---------------------|------------------|-------------------------------------------------|-----------------|------|-----------------------|---------------------|----------------------------------------|
| 160-42063836 | <b>HKGAE2204536</b> | 04/05/2022 13:35 | SAMSUNG ELECTRONICS HCMC CE COMPLEX CO LTD SEHC | 10 <sup>°</sup> | 42.0 | I.C. - NO BATT        | Get In              | Đăng ký nhận hàng<br>Chi tiết<br>In DO |
| 176-34420212 | 00010154303         | 04/05/2022 08:08 | SAMSUNG ELECTRONICS HCMC CE COMPLEX CO LTD SEHC |                 | 2.0  | ASSY LED BAR P        | eDelivery<br>Get In | In DO<br>Chi tiết<br>In PXK            |
| 160-41477693 | 4396980712          | 04/04/2022 09:52 | SAMSUNG ELECTRONICS HCMC CE COMPLEX CO LTD SEHC |                 | 31.0 | <b>OPEN CELL</b>      | Get In              | Đăng ký nhận hàng<br>In DO<br>Chi tiết |
| 160-41477693 | 4396986094          | 04/04/2022 09:52 | SAMSUNG ELECTRONICS HCMC CE COMPLEX CO LTD SEHC |                 | 26.0 | <b>CAPACITORS</b>     | Get In              | Đăng ký nhận hàng<br>Chi tiết<br>In DO |
| 160-41477693 | 4396986098          | 04/04/2022 09:52 | SAMSUNG ELECTRONICS HCMC CE COMPLEX CO LTD SEHC |                 | 2.0  | <b>CAPACITORS</b>     | Get In              | Đăng ký nhận hàng<br>Chi tiết<br>In DO |
| 828-53598392 | 4914216601          | 04/04/2022 09:50 | SAMSUNG ELECTRONICS HCMC CE COMPLEX CO LTD SEHC |                 | 10.0 | <b>TRANSISTORS</b>    | Get In              | Đăng ký nhận hàng<br>In DO<br>Chi tiết |

*Hình 9: Lô hàng đã đăng ký nhận hàng* 

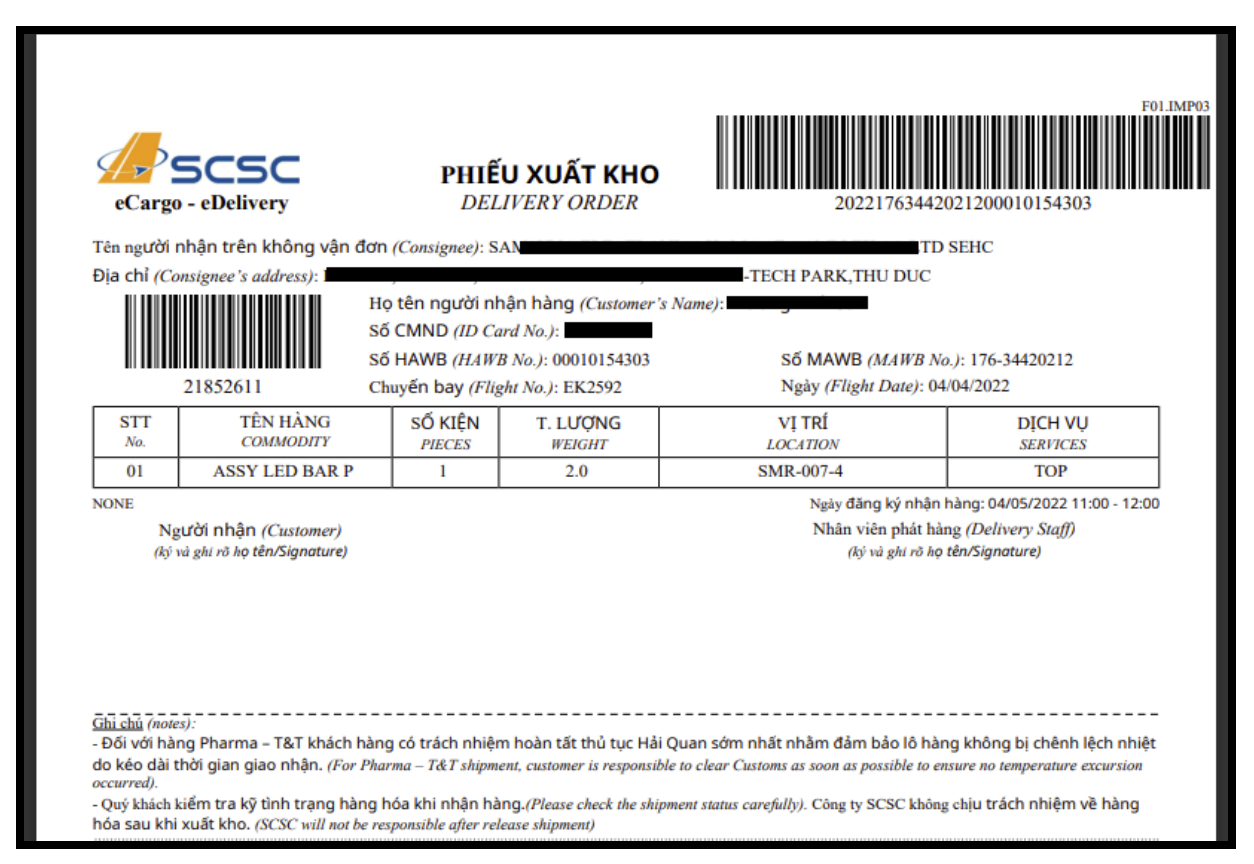

*Hình 10: Mẫu Phiếu Xuất kho*

#### 2. Tiến hành nhận hàng:

Người nhận hàng phải chuẩn bị **phiếu xuất kho** in từ eCargo sau khí đăng ký nhận hàng trực tuyến đến khu vực phát hàng tại nhà ga hàng hóa SCSC trình **"Phiếu xuất kho"** cùng các giấy tờ cần thiết khác để hoàn tất thủ tục Hải Quan và liên hệ nhân viên trực kho SCSC để nhận hàng

**C***hú ý: SCSC chỉ giao hàng cho người nhận hàng là đại diện hợp pháp có tên trên Phiếu xuất kho ./.*

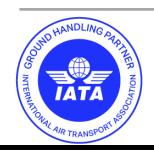

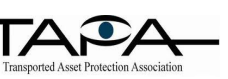

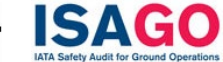

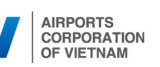